# Brukermanual V 1,0 GSM Trygghetsvakt HT10

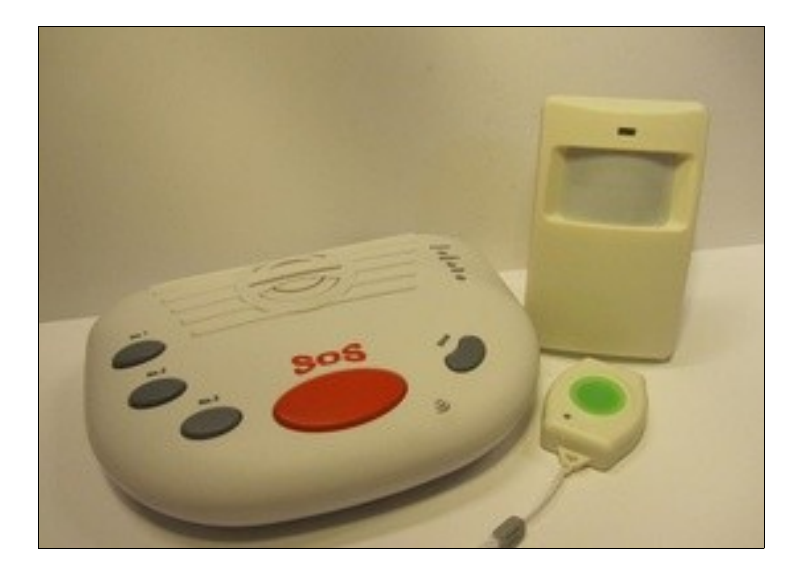

# Holars HT10

## Innholdsfortegnelse

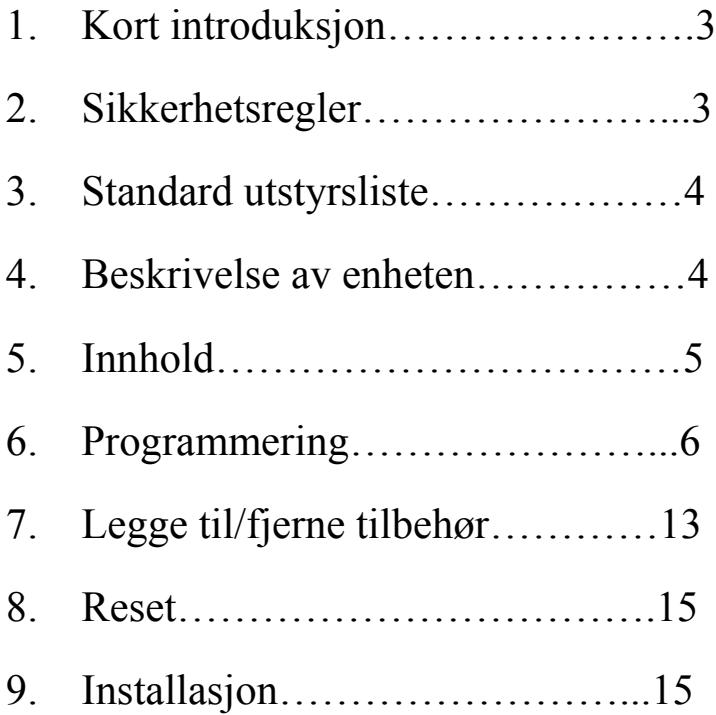

## GSM Trygghetsvakt HT10

## **Gir trygghet for både brukeren og familien**

## **BRUKERMANUAL**

## **1. Kort introduksjon**

 Trygghetsvakt HT10 er en ny kombinasjon av Nødalarm, Livstegns– varsling, Medisinpåminnelse, og enkelt telefonapparat.

 Nødalarmknapp å trykke for å be om hjelp, og forprogrammerte knap per for å snakke med familien.

 HT10 Trygghetsvakt er et meget brukbart produkt, som er utviklet i samarbeid med mange eldre som bor alene .

 Det er det første produktet på markedet med denne spesielle kombina sjonen av alarmer og varsling.

 HT10 trygghetsvakt har en meget brukervennlig design, alle funksjoner og innstillinger kan programmeres via PC, eller fjernprogrammeres via SMS.

 HT10 Trygghetsvakt vil gjøre livet enklere og tryggere for både bruke ren og familien.

## **2. Sikkerhetsregler**

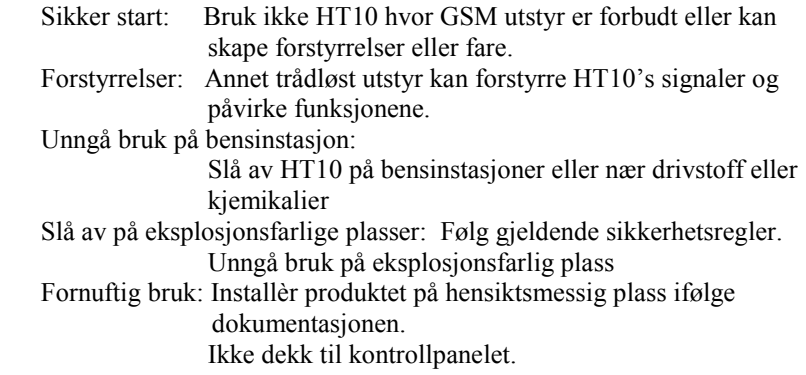

## **3. Standard utstyrsliste**

1 stk sentralenhet 1 stk USB kabel 1 stk vanntett, bærbar nødalarmknapp 1 stk AC/DC adapter 1 stk CD (PC program) Tilleggsutstyr: Trådløs IR detektor, trådløs nødalarmknapp.

## **4. Beskrivelse av enheten** (Se bilde)

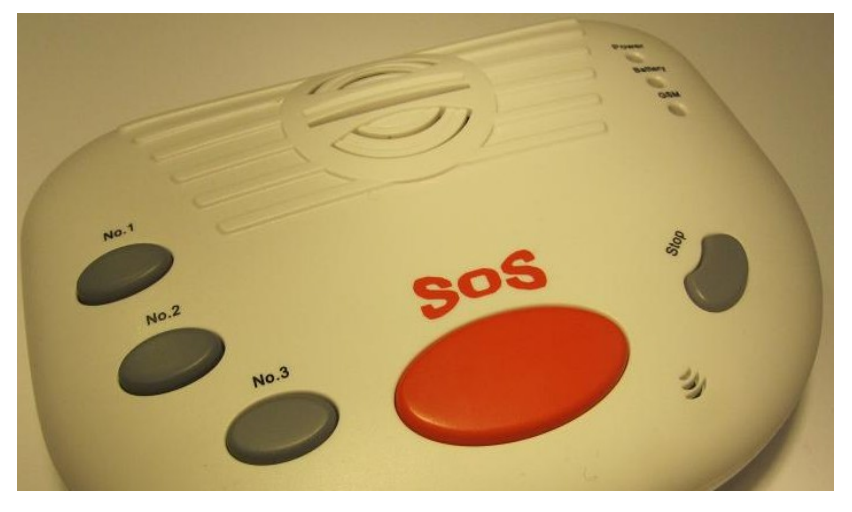

- No.1: Knapp for direkte anrop til første familienummer
- No.2: Knapp for direkte anrop til andre familienummer
- No.3: Knapp for direkte anrop til tredje familienummer
- SOS: SOS knapp for å sende ut SMS til tre kontaktnummer, og automa tisk ringe de 5 alarmnumrene direkte.
- Stopp: Knapp for å stoppe pågående operasjoner eller for å svare på inn gående anrop.
- Power: Lysdiode for ekstern strømforsyning. Lyser når AC er tilkoplet
- Batteri: Lysdiode for internt backupbatteri. Lyser når apparatet drives av backupbatteri.
- GSM: Indikator for GSM. Vil blinke hurtig ved registrering, etterpå vil den blinke sakte og buzzeren vi gi et langt signal.

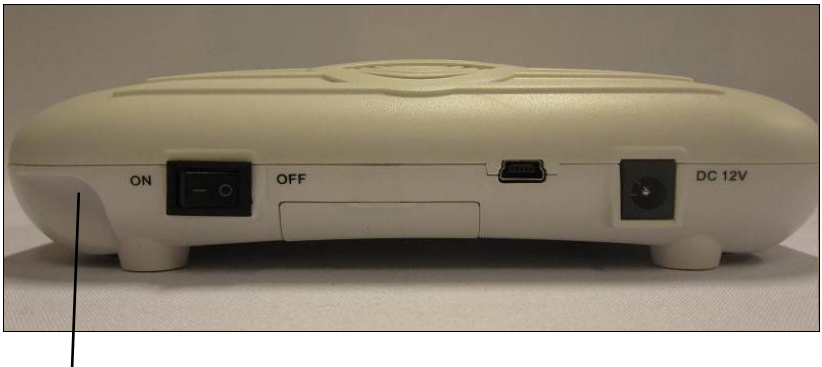

ON/OFF • Sim-Kort • USB • 12vdc • Evt. utvendig GSM-antenne

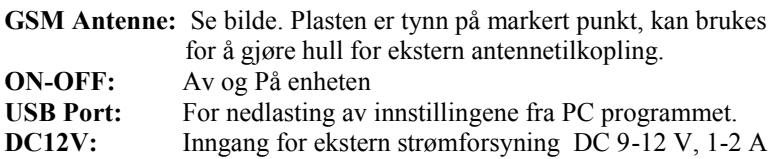

## **5. INNHOLD**

- **1.** Quadband (850/900/1800/1900MHz) sikrer at apparatet kan brukes i hele verden.
- **2.** Stor, rød nødalarmknapp(SOS) eller vanntett bærbar knapp for øyeblikkelig hjelp: Når en av disse knappene aktiveres vil HT10 sende SMS til tre

 mobiltelefoner, og ringe opp 5 programmerte nummer, og deretter automatisk opprette toveis kommunikasjon.

- **3.** 4 soner for overvåkning av daglige aktiviteter: Kan kontrollere hvordan en person beveger seg til bestemte tider.
- **4.** 3 Trådløse 24 timers soner for miljøovervåkning: For evt. brannalarm, gassalarm og vannalarm
- **5.** 4 timere for påminnelse om medisin: Kan innstilles for å minne brukere på å ta medisin på bestemt tid.
- 6. Familienr for enkelt å ringe 3 telefonnr: Spesielt for å opprette toveis kommunikasjon. Familien kan også ringe inn og opprette en toveis kommunikasjon.
- **7.** Stort oppladbart backup batteri: Vil holde systemet igang 12 timer etter at strømmen er brutt. Vil også sende SMS til mobiltelefon ved strømbrudd.
- **8.** Egenkontrollfunksjon: For å kontrollere at apparatet fungerer optimalt.
- **9.** Brukervennlig programmering: Via SMS eller PC.
- **10.** Tillegg: Trådløs sirene ved alarm

### **6. Programmering**

Trygghetsvakten er meget brukervennlig. Brukeren kan enkelt programmere den via PC programmet eller via SMS meldinger.

#### **Tips før du begynner å programmere:**

- 1. Sett inn SIM-kortet før programmering
- 2. Når SIM-kortet har kontakt med nettverket, høres et langt "beep". Hvis det ikke er kontakt høres to korte «beep». Når SIM-kortet har registrert nettverkets tid, høres 3 korte «beep».
- 3. Start systemet på nytt etter programmering via PC
- 4. Sjekk at alle lysdioder virker før programmering via PC
- 5. Passord fra fabrikk er 1234, nytt passord kan settes inn i PC programmet eller SMS kommandoen
- 6. Nødalarmknappen i standardpakken er innprogrammert fra fabrikk, og skal ikke omprogrammeres
- 7. Toveis kommunikasjon: Ved innkommende anrop fra familienummer 1-3, -SMS alarm 1-3, og Alarm dial 1-5 vil systemet automatisk svare på anropet og opprette toveis forbindelse. Ved testing av dette må den andre telefonen være minst 500 meter unna, den kan ellers gi forstyrrelser. Ved anrop fra andre telefoner vil anropet bli avvist etter 5 signaler hvis ikke brukeren har trykket på stoppknappen for å svare.
- 8. Ha alltid SIM kortet i ved bruk. Systemet må ha tidsinformasjon fra GSM-nettet for å kunne håndtere overvåkningssoner, timere, sirenetid og egenkontroll
- 9 Sonenes innhold:

 **LIVSTEGNSDETEKTOR:** Detektorer satt på denne sonen vil gi alarm hvis de ikke blir trigget innenfor den programmerte tiden. PIR bevegelsesdetektor brukes for dette. Eks: hvis mormor ikke har gått ut av soverommet mellom kl 6.00 og 12.00, er kanskje noe galt, og SMS-alarm sendes.

 **24 TIMERS SONE:** Detektorer på denne sonen vil alltid gi alarm når de er trigget. F.eks brannalarm, vannalarm og gassalarm. SMS alarm sendes.

#### **BÆRBAR NØDALARMKNAPP:**

 Gir alltid alarm når den blir trigget. Dvs. trykk på knappen vil sende en SMS-alarm.

#### **RØD SOS- NØDALARMKNAPP:**

Trykk på denne vil alltid gi alarm.

Alarmenes rekkefølge:

 Systemet sender først SMS til de programmerte SMS Alarmnumre ne, ringer deretter Alarmnumrene en etter en, 3 ganger hvis ingen svarer. Så snart et Alarmnummer har svart vil systemet opprette toveis kommunikasjon og ikke ringe videre til de andre.

## **6.1 PROGRAMMERING VIA PC**

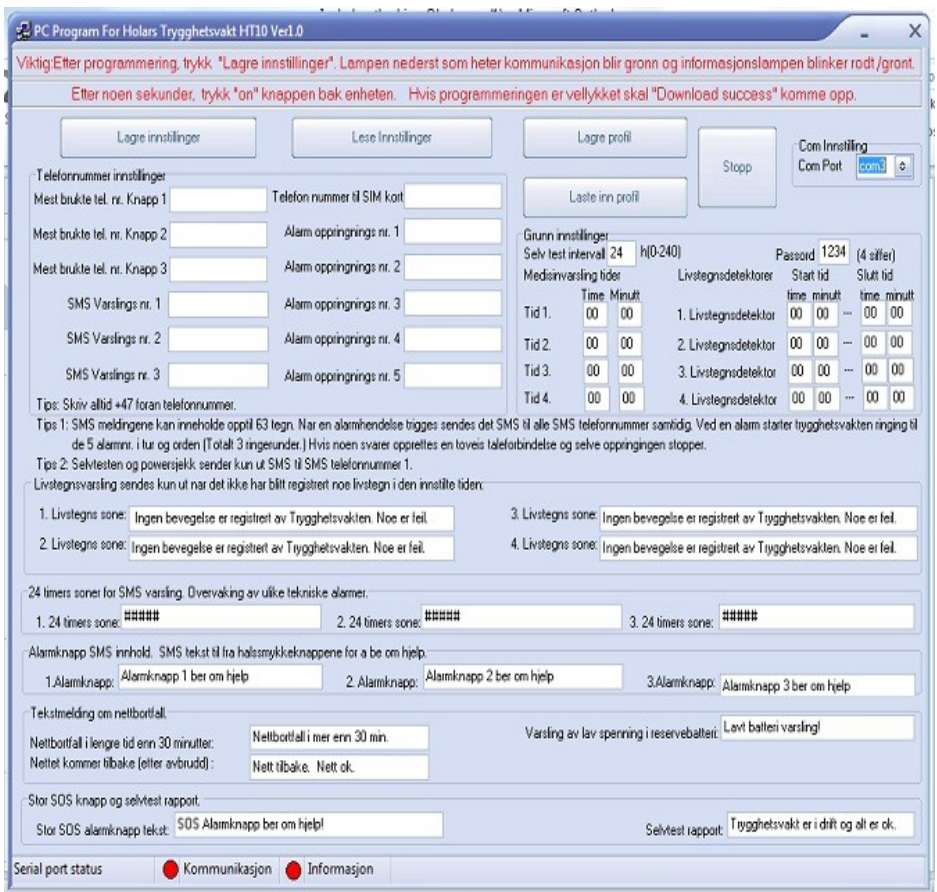

**Vennligst følg de angitte trinnene i programmeringen** 

**nøye for å få et godt resultat!!! (Se neste side).**

#### **Trinn 1:**

Kople enheten til en PC og installèr USB-driveren fra den leverte CD. Du kan da se den på device manager på XP eller Windows 7 (se bilde nedenfor)

Husk com-porten. Kan også lastes ned fra Silicon labs.

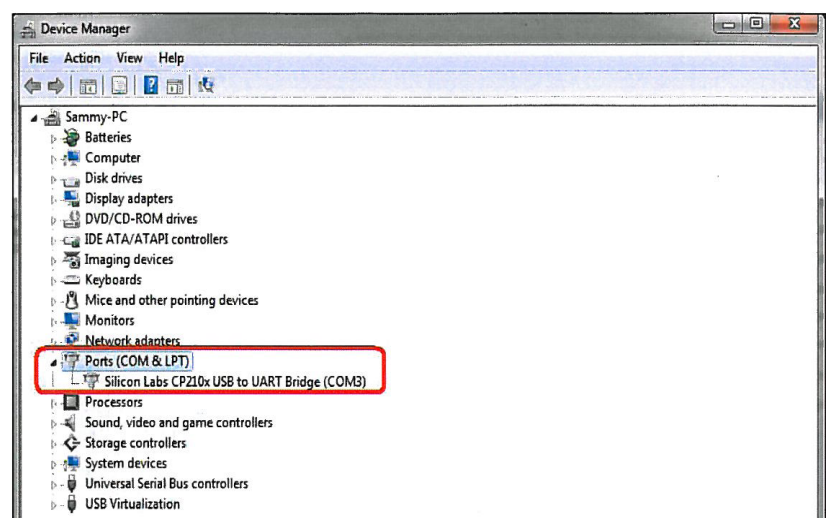

Hvis com-porten ikke er Com 1-Com 5, høyreklikk og gå inn på. Properties for å endre den, se bilde nedenfor. Start maskinen på nytt etter at du har endret den.

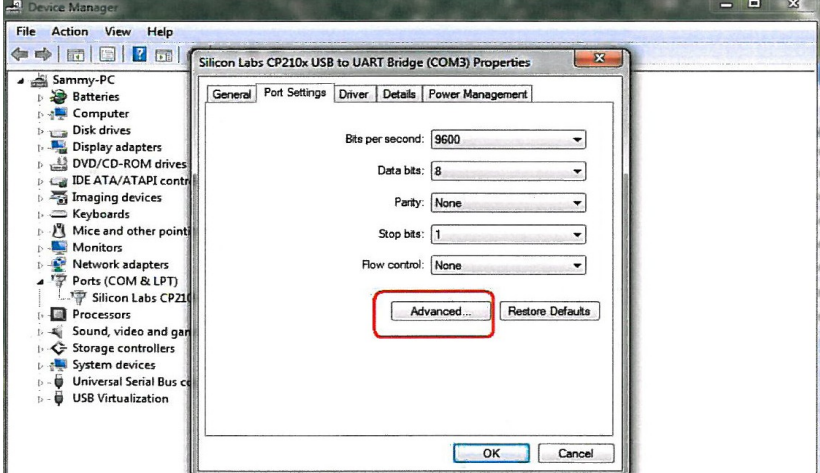

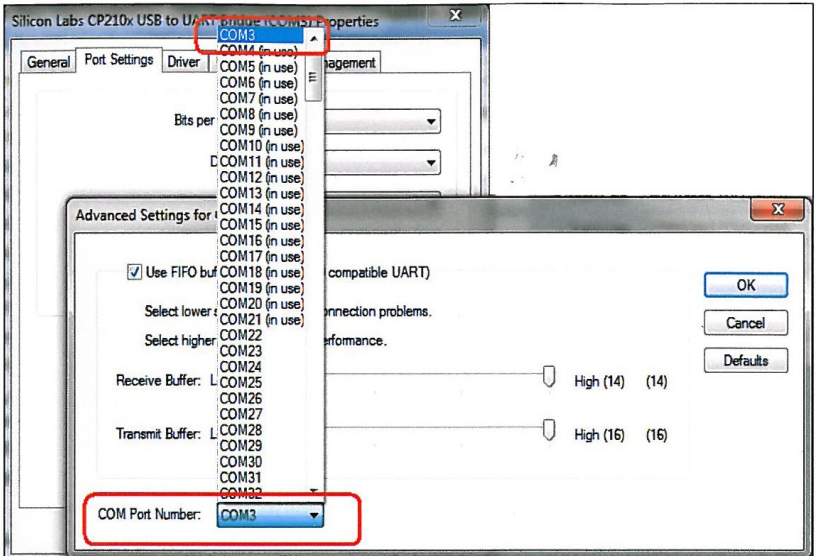

- **Trinn 2:** Sett inn SIM-kortet i Trygghetsvakten.
- **Trinn 3:** Kjør PC-programmet fra CD og velg COMPORTnr ifølge listen på device manager, Vanligvis COM 3, se bilder ovenfor.
- **Trinn 4:** Kople Trygghetsvakten til datamaskinen via USB kabel, men SETT IKKE PÅ TRYGGHETSVAKTEN med on-knappen på baksiden før etter programmeringen, ellers vil programmeringen mislykkes.
- **Trinn 5:** Sett inn parametrene i PC-programmereren eller Load Profile
- **Trinn 6:** Når programmeringen er ferdig, trykk på «Save Settings» knappen, «Communications» indikatoren går over til grønn og «Information» indikatoren begynner å blinke rødt/grønt. Disse finner du nederst i bildet på programmeringsskjemaet. Trykk deretter på ON-knappen på apparatet, og etter 2 sek skal meldingen DOWNLOAD SUCCESS komme opp hvis programmeringen er vellykket.
- **Trinn 7:** Kople fra enheten og fjern USB kabelen. Kople siden på enheten for å avslutte programmeringen. Hvis programmeringen har mislykkes, vennligst sjekk Com porten og USB tilkoplingen, og gjenta Trinn 1-6. Hvis du vil bruke Read Settings eller Load profile skal du klikke på disse knappene og deretter sette på enheten.

Punkter for utfylling på PC skjemaet:

**Telefonnummer:**

**Familienr 1:** Husk landsnr, og + foran. (+47) Ved trykk på knapp nr 1 på apparatet, vil dette nr. bli oppkalt omg.

**Familienr 2:** Husk landsnr, og + foran. (+47) Ved trykk på knapp nr 2 på apparatet vil dette nr. bli oppkalt omg.

**Familienr 3:** Husk landsnr, og + foran. (+47) Ved trykk på knapp nr 3 på apparatet vil dette nr. bli oppkalt omg.

**SMS Alarm 1-3:** Husk landsnr, og + foran. (+47) Ved alarm vil meldingen som er innlest sendes til disse nr. i tur og orden.

**SIMCARD nr:** Nummeret på SIM-kortet som er satt inn i apparatet.

Dette vil gi kontakt med nettverket og sette dato og tid på systemet.

**Alarm nr 1-5:** husk landsnr, og + foran.(+47) Ved alarm vil disse numrene bli oppringt etter tur, 3 ganger, hvis ingen svarer etter at SMS er sendt ut. Hvis et Alarmnummer svarer, vil enheten opprette toveis kommunikasjon og ikke ringe de andre videre.

#### **Self-checking Time Gap:**

For å sette opp egenkontroll-intervall. Område 0-240 timer. Enheten vil automatisk sende sin status til SMS alarm nr 1 ifølge denne innstillingen. Hvis verdien settes til 0, utelukkes denne funksjon.

**Passord:** For å sjekke SMS meldinger fra de autoriserte brukerne og endre passord.

#### **Medisin Alarm timer:**

Den innebygde summeren vil lyde i 5 min til stoppknappen trykkes inn. Hvis timeren settes på 00:00 utelukkes denne funksjon. Formatet skal være slik: Eks:  $01:05$ 

#### **Livstegnsone:**

**Preset time:** For å sette opp livstegnsvakten. Denne sonen vil gi alarm hvis detektoren ikke er blitt trigget innenfor den oppsatte tiden. Ved 00:00 ingen funksjon.

Format på starttid og sluttid skal være 01:05

**Com Port :** Velg comport på PC.

**Save settings:** Lagre innstillingene fra PC til HT10

**Read settings:** Lese innstillingene fra HT10 til PC

**Save Profile:** Lagre innstillingene som en fil på PC

**Load Profile:** Laste ned innstillingene fra Save profile

**Stopp:** Stoppe kommunikasjonen mellom PC og HT10

#### **6.2 PROGRAMMERING VIA SMS**

**6.2.1** Programmering av Familienummer, SMS Alarmnr og Alarm Dial nr:

## **SMS kommando format: Passord # T Serienr # Telefonnr #**

For serienr, se tabellen nedenfor:

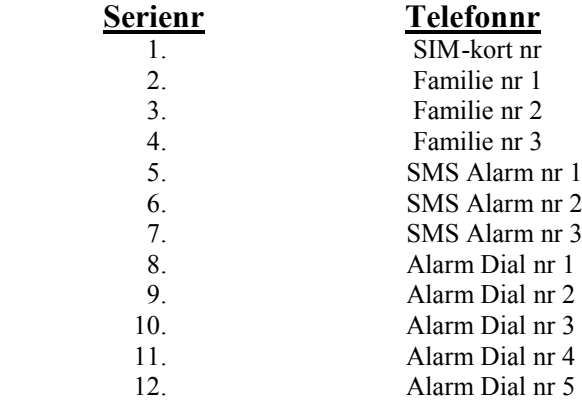

#### **Eksempel:** Passord 1234, familienr 1 13500001111. Kommandoen blir slik: **1234#T2#13500001111#**

**6.2.2** Programmering av SMS meldingenes innhold via SMS:

## **SMS kommando format: Passord # M Serienr # Melding #**

For serienr se tabellen neste side:

Merk: SMS meldingen kan være maks 63 tegn.

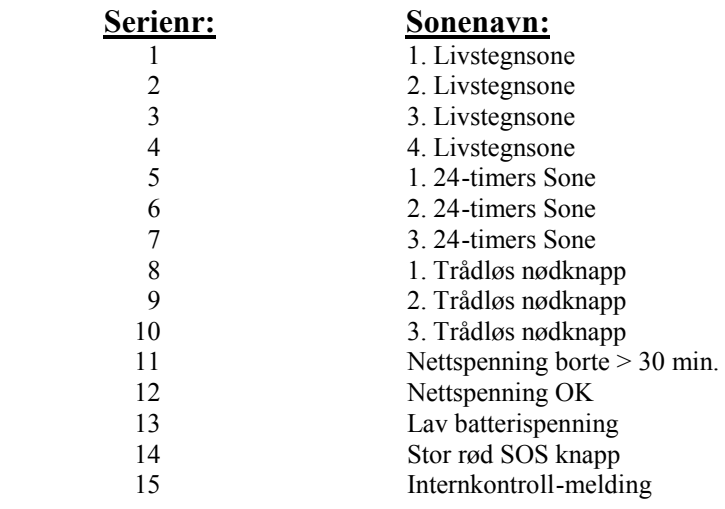

#### **7. Legge til/fjerne tilbehør.**

HT-10 kan programmeres med flere trådløse enheter. Brukeren kan legge til trådløse detektorer og nødalarm knapper ved å følge instruksjonene nedenfor:

Fjern SIM-kort dekselet, se fig nedenfor. Trykk så på «Learn»-knappen og hold denne nede, samtidig som ON bryteren settes på. Hold learnknappen nede i ca 10 sekunder, etter at ON knappen blir slått på ,til det kommer et langt PIP i enheten. Slipp da knappen. Nå er HT10 i programmering/test stilling.

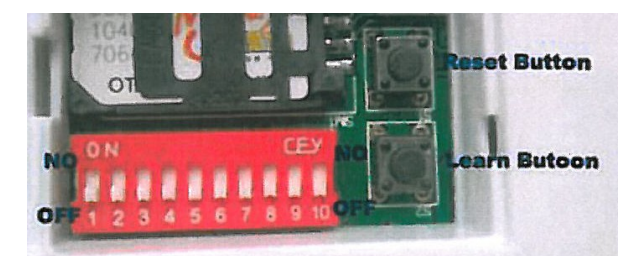

#### **OBS**

**1.** Du kan ikke gå direkte ut av programmeringsmodus, men må slå av sentralen, og på igjen slik at den kommer i normalmodus.

**2.** For å programmere inn ulike trådløse detektorer i sentralen må DIPswitchene settes i posisjonene som vist i tabellen nedenfor.

**3.** For å programmere en detektor eller nødknapp må switchen for aktuell detektor settes fra OFF til ON. Etter programmeringen må den settes tilbake i OFF-posisjon.

 **4.** Når du legger inn en detektor må alle de andre switchene stå i OFFposisjon.

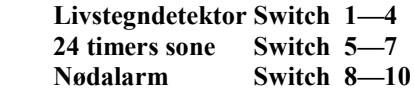

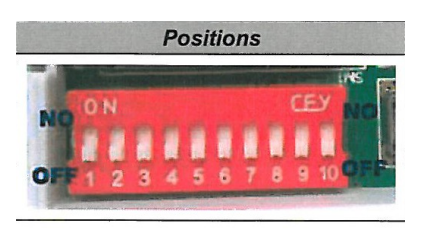

#### **7.1 Legge til en trådløs PIR-detektor til en Livstegnsone på sentralen.**

 Sett sentralen i programmeringsmodus. Sett så **Switch 1** fra OFF til ON posisjon, og trig så detektoren med en bevegelse foran den. På denne måten vil detektoren automatisk være registrert i minnet på sentralen som nr. 1. Dette bekreftes ved at sentralen gir en lang «beep»-lyd. Sett så switchen tilbake i OFF-posisjon. Dersom du får to «beep» lyder, betyr det at operasjonen mislyktes. Da må du sette **Switch 1** i ON-posisjon og gjøre operasjonen på nytt.

#### **OBS!**

Dersom den trådløse PIR-detektoren er en PIR-100B, så må du sette PIR-100B i «Test Mode» under innprogrammeringen ved flytte den svarte PIN-jumperen. (**Se brukermanualen for PIR 100B**) Etter innprogrammeringen settes denne tilbake til «Normal Mode»

#### **7.3 Legge til en trådløs nødalarmknapp til nødhjelpsonen på sentralen.**

Sett sentralen i programmeringsmodus, og **Switch 8** fra OFF til ON posisjon. Aktivèr den trådløse nødalarmknappen ved å trykke på knap pen. Sentralen har nå nødalarmknappen i minnet, og bekrefter det med å gi en lang «beep» lyd. Sett Switch 8 tilbake i ON-posisjonen. Dersom sentralen gir to «beep» lyder har operasjonen mislyktes. Da må Switch 8 igjen settes i OFF, og operasjonen gjøres på nytt. For evt 2. 3. nødalarmknapp settes Switch 9 og evt 10 settes i OFF, og samme operasjon gjøres for en etter en.

#### **7.4. Slette programmerte detektorer.**

 En innprogrammert detektor kan slettes ved å legge inn en ny trådløs detektor i samme sone.

 Dersom du vil ta bort en detektor i en bestemt posisjon, må du ta bort alle detektorene, og legge inn igjen de du ønsker å bruke.

#### **8. Reset.**

 Du kan resette sentralen til fabrikkinstilling ved følgende operasjon: Sett av sentralen og hold inne Resetknappen S1.

 Sett på sentralen mens knappen holdes inne. Etter ca 3 sek. høres 3 «beep» lyder. Slipp knappen, og operasjonen er gjennomført.

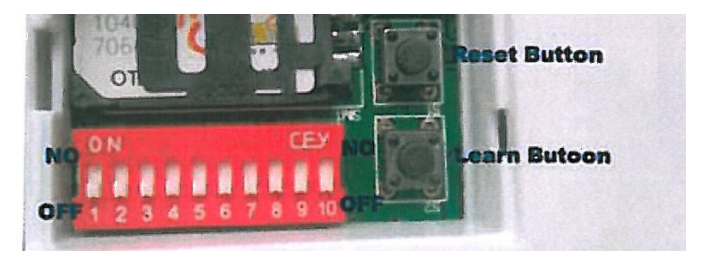

 Etter denne operasjonen er alle innprogrammerte enheter slettet, og sentralen er i fabrikkmodus.

#### **9. Installasjon.**

 Før installasjon av sentral og detektorer bør du teste systemet, inkl. power, GSM signal etc.

#### **9.1. Innsetting av SIM-kort i sentralen.**

Sett inn SIM-kortet på baksiden av sentralen.

#### **9.2. Installasjon av sentralen**.

 Sentralen må installeres et sted der brukeren kan nå den lett. I tillegg må det være tilgang til strømnettet og en plassering med god GSM dekning.

#### **9.3 Installasjon av trådløse enheter.**

- **1.** De trådløse PIR-detektorene er utviklet for å detektere bevegelse fra mennesker. Vi anbefaler å programmere PIR i en Livstegnsone. Montèr PIR-detektoren i en posisjon der personen passerer forbi ofte. Det kan være ved døren til kjøkkenet, badet eller soverommet Det mest effektive dekningsområdet er 5 -8 m fra detektoren. Se for øvrig bruksanvisningen for PIR-detektoren.
- **2.** Den trådløse nødhjelpsknappen programmeres inn i «Panic Bottom Zone».